## Рекомендации по настройке Waltcher mp42

Заходим в Конфигурации автомобиля и выставляем параметры

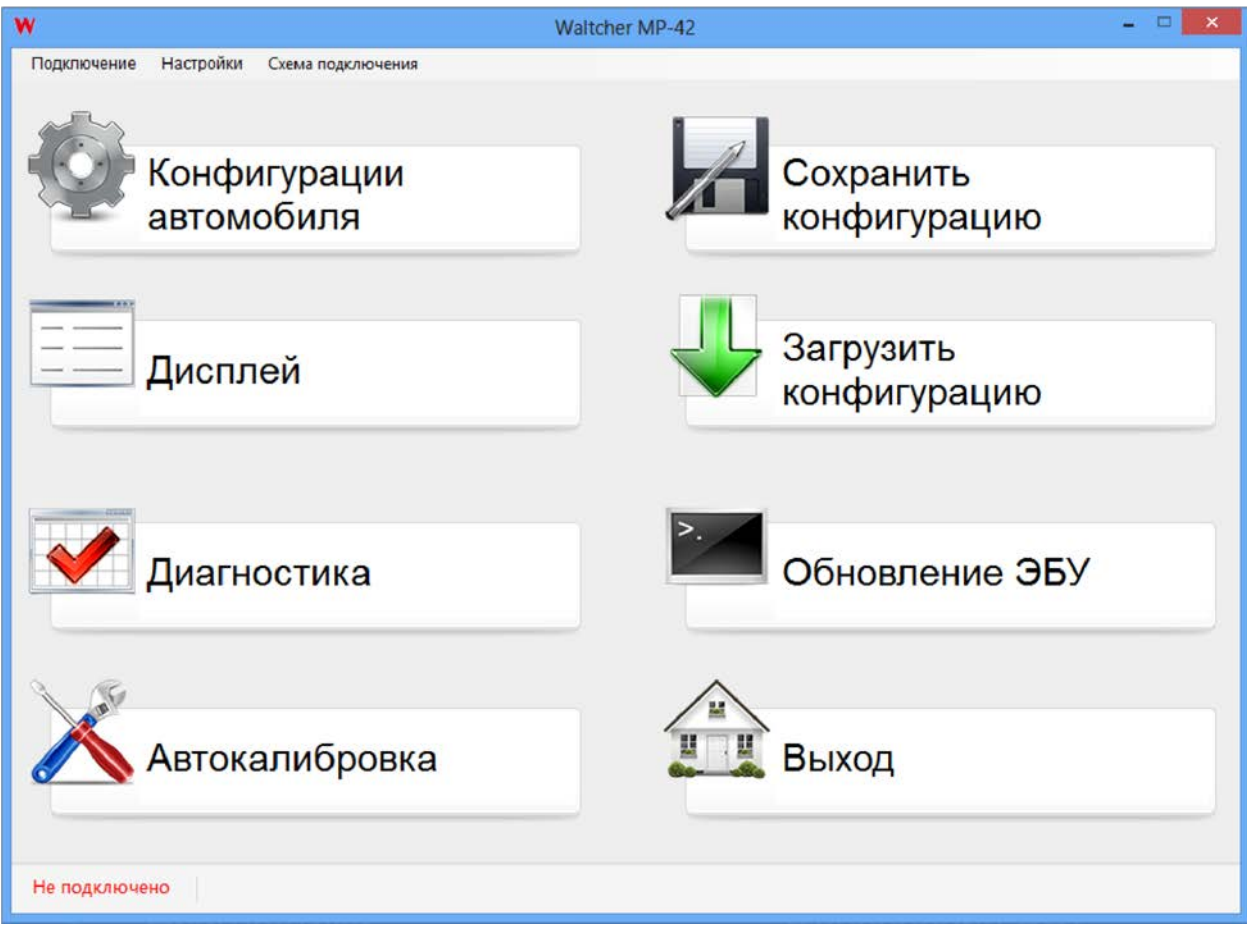

Перед тем как приступить к настройке оборудования, необходимо проверить версию ПО в контроллере. Если версия ПО ниже 3.11, то необходимо его обновить. Для этого заходим в пункт «Обновление ЭБУ», выбираем прошивку версии 3.11, обновляем контроллер и приступаем к следующему этапу.

Выставляем все стандартные параметры в конфигурации автомобиля и переходим к настройке.

Есть два способа настройки:

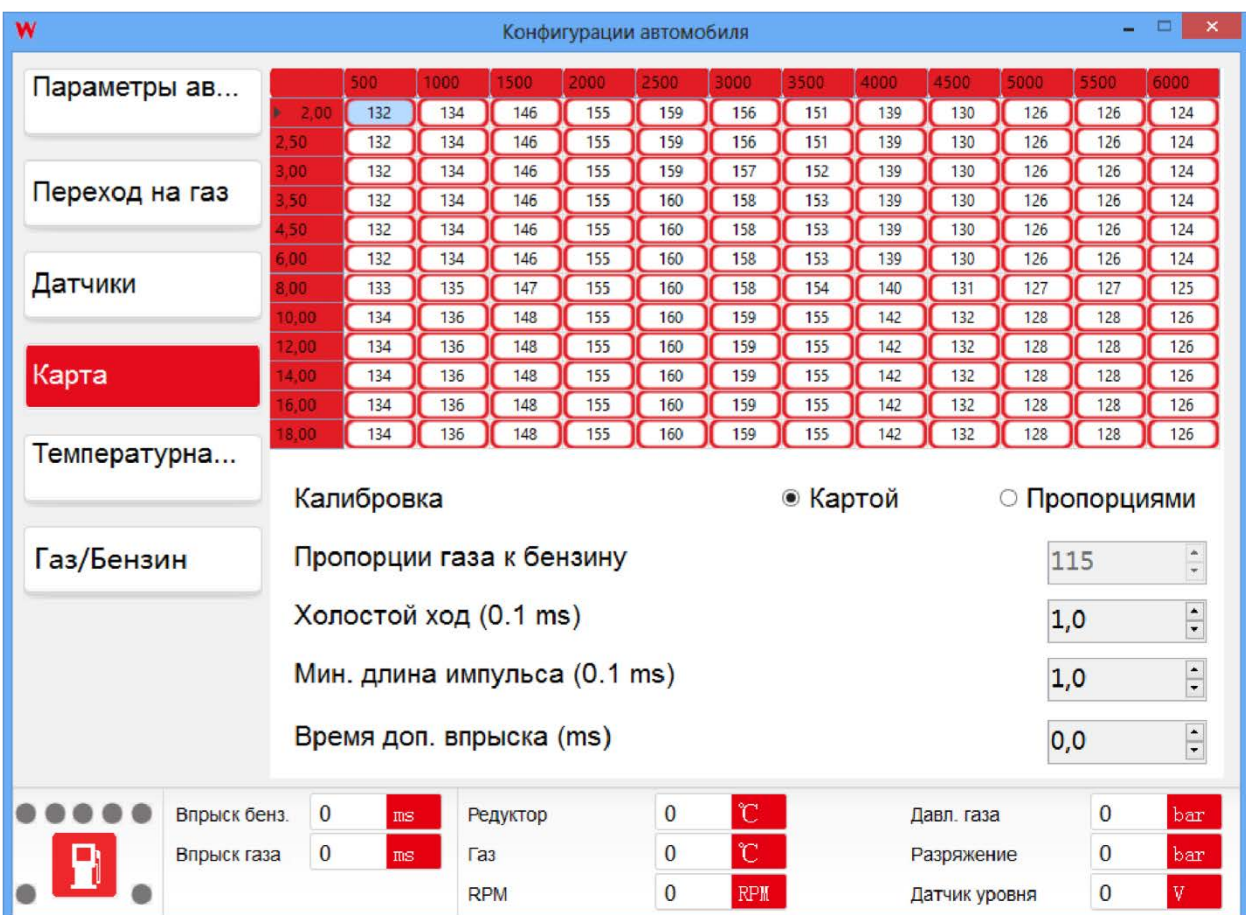

Первый – регулировка по карте, выполняется изменениями цифровых значений карты, если потребуется, после проведения «Автокалибровки». Качество смеси на холостом ходу можно менять параметром «Холостой ход».

Второй - регулировка по пропорциям. Это более упрощенный способ настройки, и как показала практика работает очень хорошо, расход газа уменьшается по сравнению с первым способом.

В первую очередь подбираем качество газовой смеси, меняя параметр «Пропорции газа к бензину». Подбираем такую минимальную пропорцию, при которой автомобиль хорошо набирает обороты. От этого зависит расход газа и тяга.

Далее настраиваем холостой ход параметром «Холостой ход». Подбираем такую корректировку на холостых оборотах, при которой бензиновые форсунки не меняют свое время открытия при переходе на газ. При настройке по пропорциям, оборудование может работать без map сенсора, но при этом автомобиль не будет автоматически переходить с газа на бензин. Так же можно регулировать длину импульса и доп. Впрыски.